## הוראות להתקנת **OCaml**

סביבת הפיתוח ל OCaml נתמכת בצורה טובה יותר במערכת ההפעלה לינוקס. הוראות התקנה לסביבת [https://github.com/realworldocaml/book/wiki/Installation-Instructions.](https://github.com/realworldocaml/book/wiki/Installation-Instructions) ב נמצאות לינוקס בלינוקס ניתן להתקין גם את הקומפיילר ל OCaml, גם את ספריית Core, וגם את utop. בסביבת Windows ניתן להתקין בקלות את הקומפיילר בלבד, מה שמספיק בהחלט לפתרון התרגיל בקורס.

להתקנה בסביבת Windows יש להוריד את קובץ ההתקנה מ: .http://protz.github.io/ocaml-installer במהלך ההתקנה אין צורך להתקין את Cygwin( אין בעיה גם להתקין(. לאחר שההתקנה הסתיימה, יש להפעיל את ה Prompt Command. ניתן לעשות זאת ע"י לחיצה על מקש "התחל" וכתיבת "cmd". בחלון שנפתח, אפשר להריץ את ה toplevel של OCaml ע"י הרצת הפקודה ocaml:

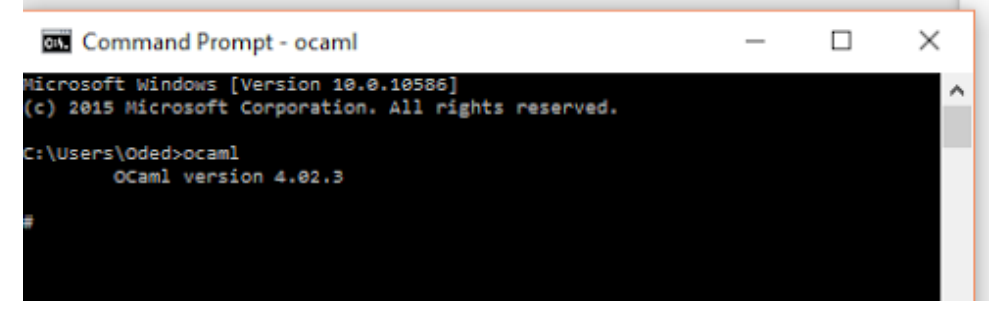

אם הצלחתם להריץ את זה, ההתקנה הסתיימה בהצלחה. שימו לב שלצורך ההתקנה הבסיסית אין צורך להריץ שום דבר שקשור ל opam או ל Cygwin.

ה toplevel משמש לעבודה אינטראקטיבית ב ocaml, וניתן לקרוא על הפקודות שזמינות בו כאן: <http://caml.inria.fr/pub/docs/manual-ocaml/toplevel.html>

בתרגולים השתמשנו ב utop, שהוא תחליף יותר משוכלל ל toplevel הבסיסי, אבל אין שום בעיה לעבוד עם ה toplevel הבסיסי.

כדי לקמפל קוד OCaml לקובץ exe, מפעילים את הפקודה ocamlc. לדוגמה, כדי לקמפל את קוד התרגיל מריצים:

ocamlc -o tests.exe utils.ml lexer.ml parser.ml reducer.ml tests.ml ולאחר שהקמפול הסתיים בהצלחה, אפשר להריץ את הקובץ exe.tests מתוך ה Prompt Command:

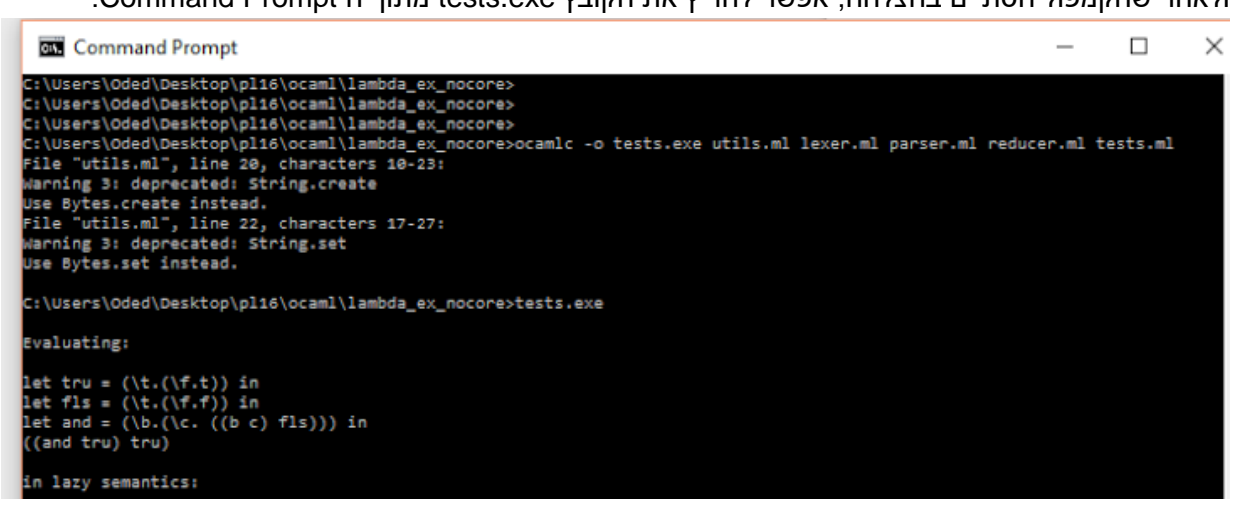